计算机设置 (F10) 实用程序指南 - dc5800 机型 HP Compaq 商用 PC

© Copyright 2008 Hewlett-Packard Development Company, L.P. 本文档中包含 的信息如有更改,恕不另行通知。

Microsoft、Windows 和 Windows Vista 是 Microsoft Corporation 在美国和/或其它国家/ 地区的商标或注册商标。

随 HP 产品和服务附带的明示保修声明中阐明 了此类产品和服务的全部保修服务。本文档 中的内容不应视为构成任何附加保修条款。 HP 对本文档中出现的技术错误、编辑错误或 遗漏不承担任何责任。

本文档包含的所有权信息受版权法保护。事 先未经 Hewlett-Packard Company 书面许 可,不得复印、复制本文档的任何部分或将 其翻译成其他语言。

计算机设置 (F10) 实用程序指南

HP Compaq 商用 PC

第 1 版 (2008年1月)

文档部件号:460194-AA1

### 关于本手册

本指南说明如何使用计算机设置实用程序。无论是安装了新硬件,还是出于维护的需要,都可以利用此 工具来重新配置和修改计算机的默认设置。

- 警告! 以这种方式出现的文字表示如果不按照指示操作,可能会造成人身伤害或带来生命危险。
- △ 注意: 以这种方式出现的文字表示如果不按照指示操作,可能会损坏设备或丢失信息。
- $\overrightarrow{B}$  注: 以这种方式出现的文字提供重要的补充信息。

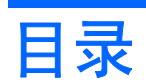

### 计算机设置 (F10) 实用程序

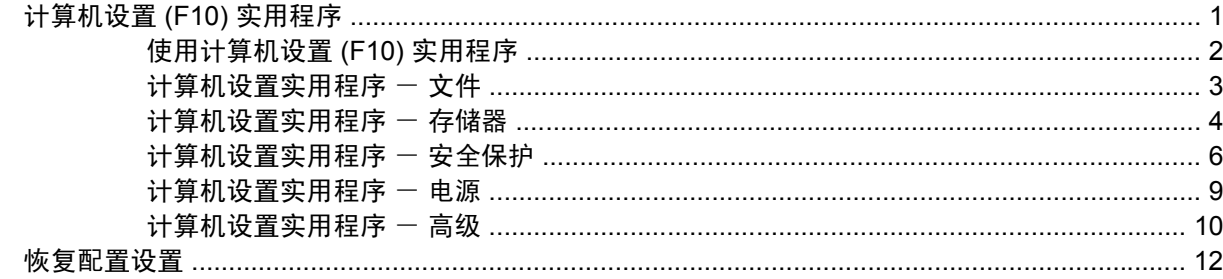

# <span id="page-6-0"></span>计算机设置 **(F10)** 实用程序

### 计算机设置 **(F10)** 实用程序

使用计算机设置 (F10) 实用程序可以进行以下操作:

- 更改出厂默认设置。
- 设置系统日期和时间。
- 设置、查看、更改或验证系统配置,包括处理器、图形、内存、音频、存储、通信和输入设备的设 置。
- 修改可引导设备(如硬盘驱动器、软盘驱动器、光驱或 USB 快擦写介质设备)的引导顺序。
- **启用快速引导,这种引导方式比全面引导更快,只是不运行全面引导期间运行的所有诊断测试**。您 可以将系统设置为:
	- ❑ 始终快速引导(默认);
	- ❑ 定期全面引导(从每天到每 30 天);或者
	- ❑ 始终全面引导。
- 选择 Post Messages Enabled (启用开机自测消息)或 Post Messages Disabled (禁用开机自测 消息), 以更改开机自测 (POST) 消息的显示状态。一旦选择了 Post Messages Disabled (禁用开 机自测消息), 许多开机自测消息(例如内存容量、产品名称,以及其它不属于错误的文本消息) 便不再显示了。如果出现开机自测错误,无论选择何种模式,屏幕上都会显示错误消息。要在开机 自测期间手动切换为 Post Messages Enabled (启用开机自测消息),请按任意键(F1 到 F12 键 除外)。
- 设置物主标签,即每次打开或重新启动系统时所显示的文本。
- 输入公司指定给此计算机的资产标签或资产标识号。
- 使系统重新启动(热启动)和开机时提示开机密码。
- 输入设置密码,用于控制对计算机设置 (F10) 实用程序及本节中所述设置的访问。
- 保护集成 I/O 功能,包括串行端口、USB 端口、并行端口、音频或嵌入式网卡,使其解除保护之后 方能使用。
- 启用或禁用可移动介质引导功能。
- 启用或禁用传统软盘的写操作功能(如果硬件支持的话)。
- 解决在开机自测 (POST) 过程中检测到但未自动修复的系统配置错误。
- 将系统配置信息保存在软盘上,然后将其重新存储到一台或多台计算机上,以此来复制系统设置。
- <span id="page-7-0"></span>● 在指定的 ATA 硬盘驱动器上执行自测(如果驱动器支持的话)。
- 启用或禁用驱动器锁安全保护(如果驱动器支持的话)。

### 使用计算机设置 **(F10)** 实用程序

只有打开计算机或重新启动系统时才能访问计算机设置实用程序。要访问计算机设置实用程序菜单,请 执行以下步骤:

- **1.** 打开或重新启动计算机。如果使用的是 Microsoft Windows,请单击 **Start**(开始)> **Shut Down** (关机)> **Restart**(重新启动)。
- 2. 计算机打开后,在显示器指示灯变为绿色时按 F10 键,以便进入计算机设置实用程序。您也可以 根据需要按下 Enter 键跳过标题屏幕。
- $\mathbb{B}^r$  注: 如果没有及时按 F10 键,则必须重新启动计算机,然后在显示器指示灯变为绿色时再次按 F10 键,才能访问该实用程序。
- **3.** 从列表中选择语言并按 Enter 键。
- **4.** 计算机设置实用程序菜单中将显示以下五个标题供您选择:File(文件)、Storage(存储器)、 Security(安全保护)、Power(电源)和 Advanced(高级)。
- 5. 使用箭头(左箭头和右箭头)键选择相应标题。使用箭头(上箭头和下箭头)键选择所需选项,然 后按 Enter 键。要返回计算机设置实用程序菜单,请按 Esc 键。
- **6.** 要应用并保存更改,请选择 **File**(文件)> **Save Changes and Exit**(保存更改并退出)。
	- 如果不需要应用所作更改,请选择 Ignore Changes and Exit (忽略更改并退出)。
	- 要重置为出厂设置或之前保存的默认设置(仅限某些机型),请选择 **Apply Defaults and Exit**(应用默认值并退出)。此选项将恢复系统原来的出厂默认设置。
- $\Delta$  注意: 在 BIOS 保存计算机设置实用程序 (F10) 中所作的更改之际,请不要关闭计算机电源,因为这 样做会损坏 CMOS。只有在退出计算机设置实用程序 (F10) 屏幕后再关闭计算机电源才是安全的。

#### 表 **1** 计算机设置 **(F10)** 实用程序

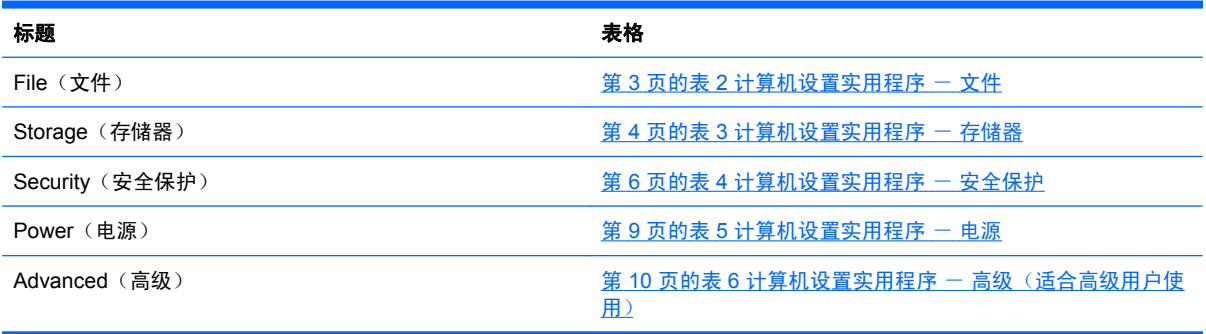

## <span id="page-8-0"></span>计算机设置实用程序 一 文件

注: 硬件的具体配置不同,所支持的计算机设置实用程序选项也会有所不同。

#### 表 2 计算机设置实用程序 - 文件

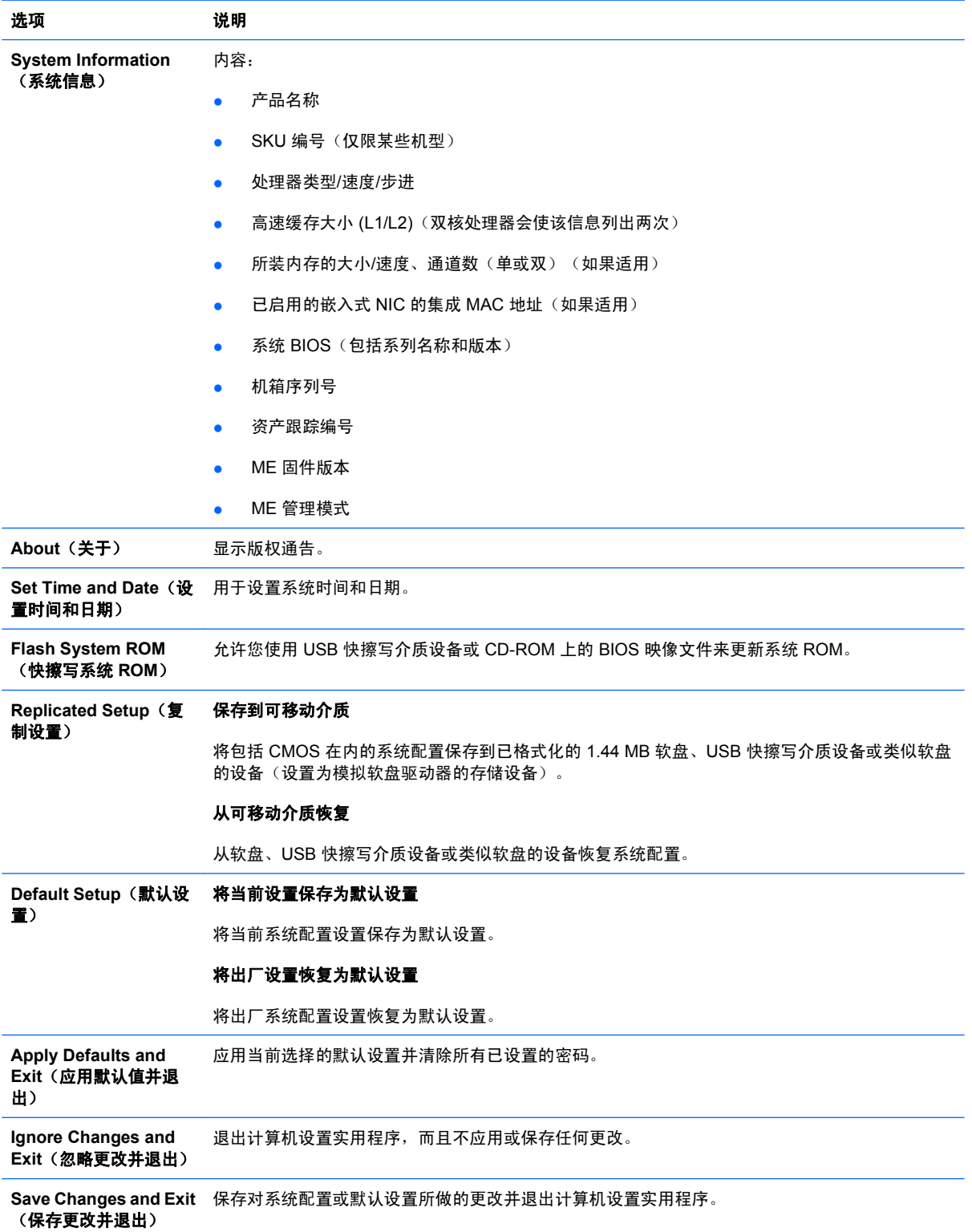

### <span id="page-9-0"></span>计算机设置实用程序 - 存储器

### 注: 硬件的具体配置不同,所支持的计算机设置实用程序选项也会有所不同。

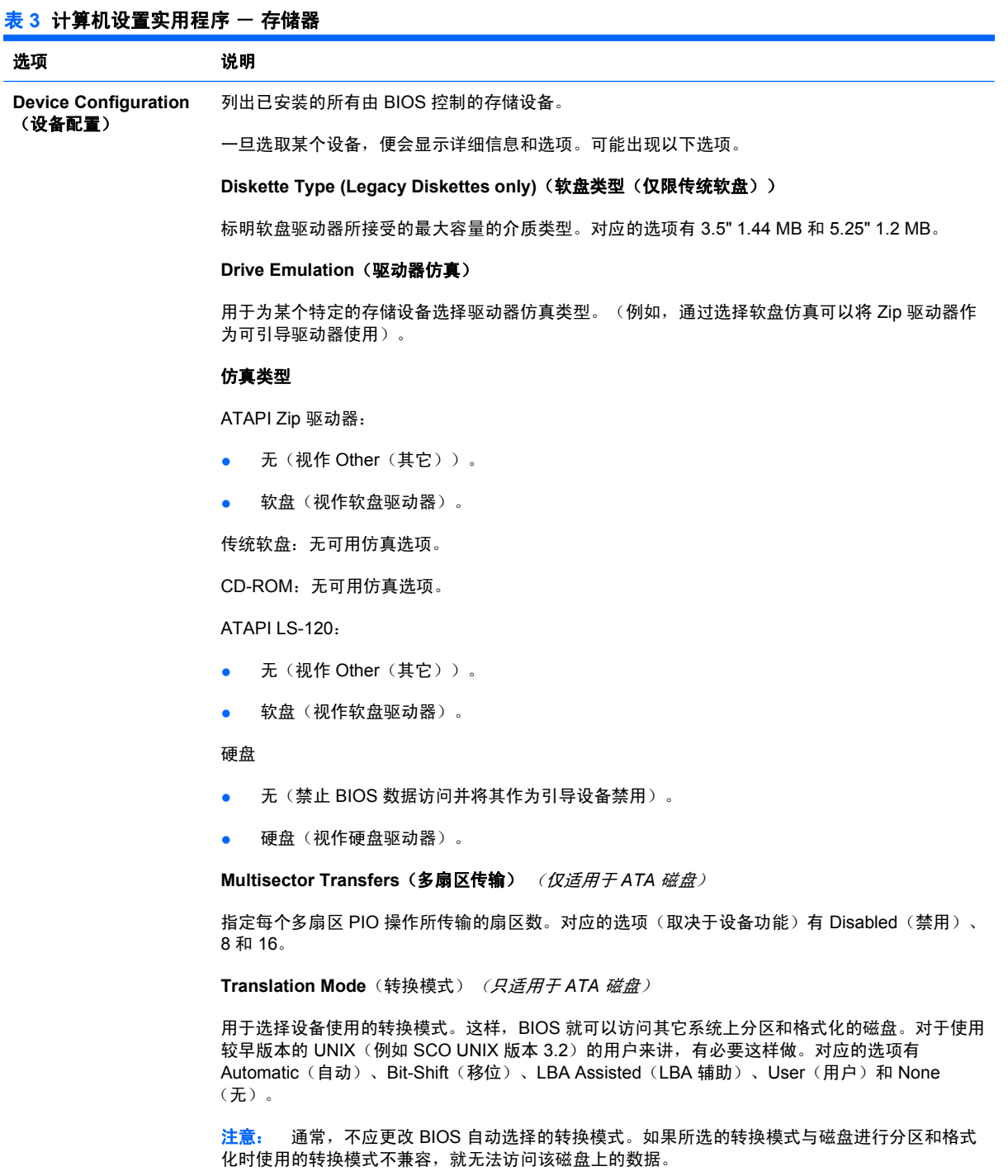

**Translation Parameters**(转换参数) (仅适用于 *ATA* 磁盘)

注: 仅当选择了 User (用户) 转换模式时才会显示此功能。

用于指定诸如逻辑柱面数、磁头数和每磁道扇区数等参数,BIOS 使用此类参数将来自操作系统或应 用程序的磁盘 I/O 请求转换为硬盘驱动器能够接受的术语。逻辑柱面数不能超过 1024,磁头数不能

### <mark>表 3 计算机设置实用程序 - 存储器 (续)</mark>

超过 256,每磁道扇区数不能超过 63。只有将驱动器转换模式设置为 User(用户)时,才能显示和 更改上述字段。

#### **SATA Default Values**(**SATA** 默认值)

用于指定 ATA 设备的多扇区传输、传输模式和转换模式的默认值。

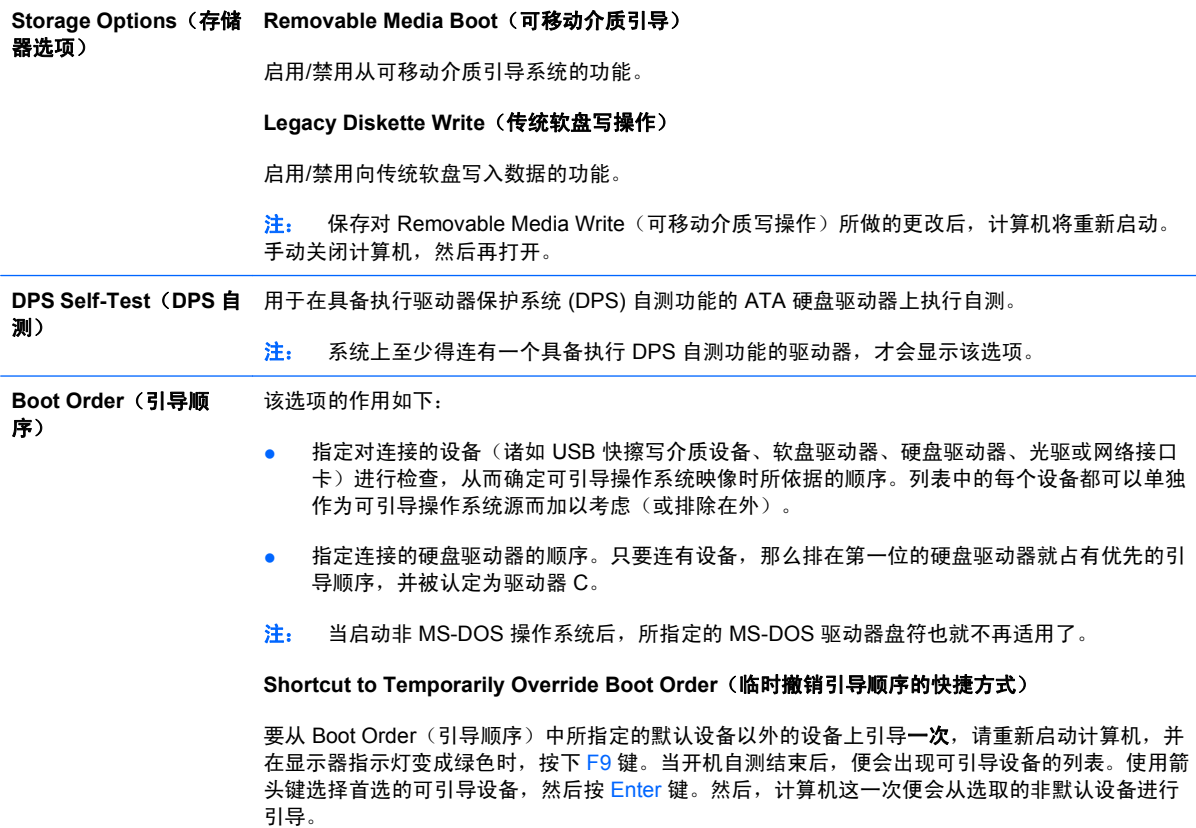

### <span id="page-11-0"></span>计算机设置实用程序 - 安全保护

注: 硬件的具体配置不同,所支持的计算机设置实用程序选项也会有所不同。

#### 表 4 计算机设置实用程序 - 安全保护

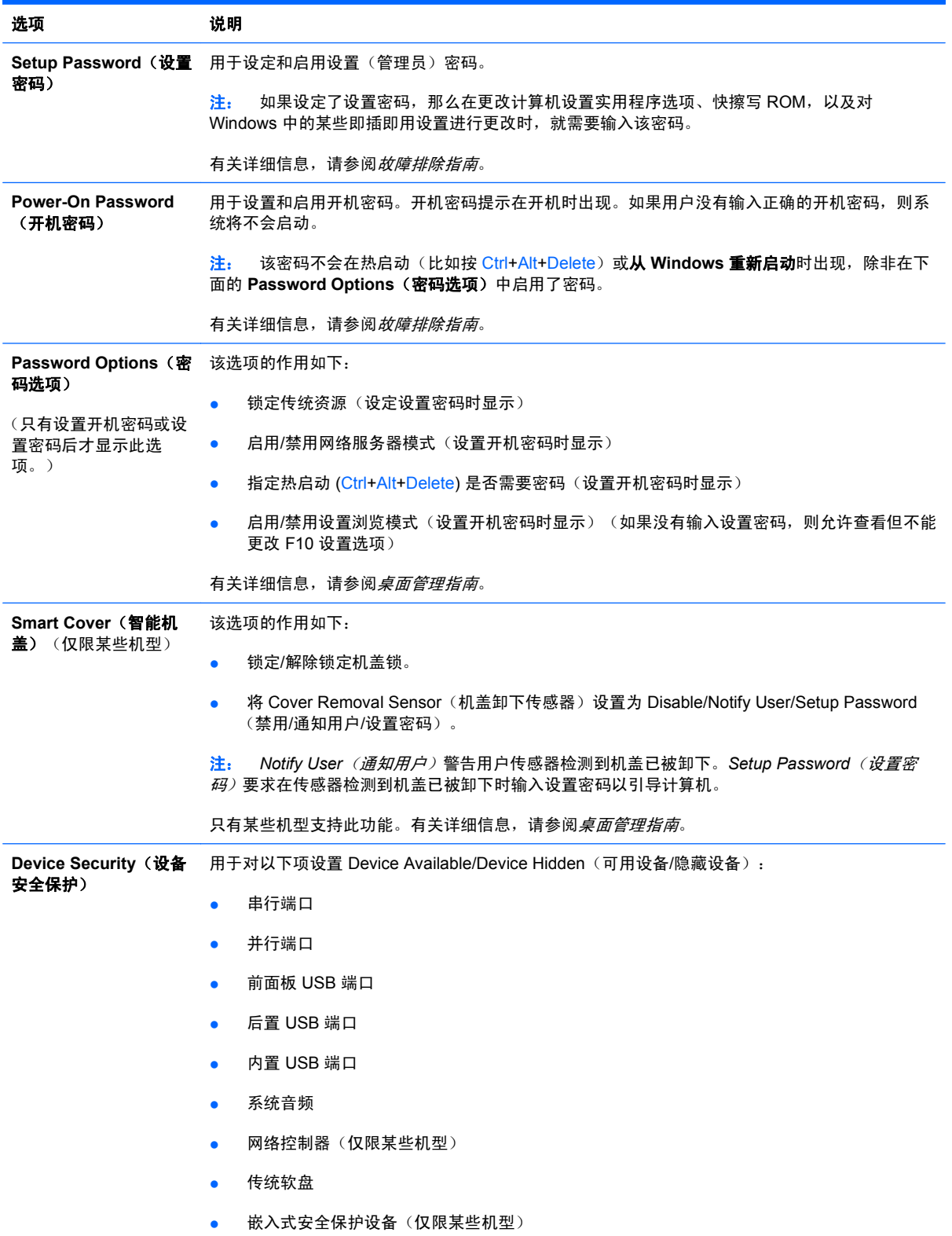

### 表 4 计算机设置实用程序 - 安全保护 (续)

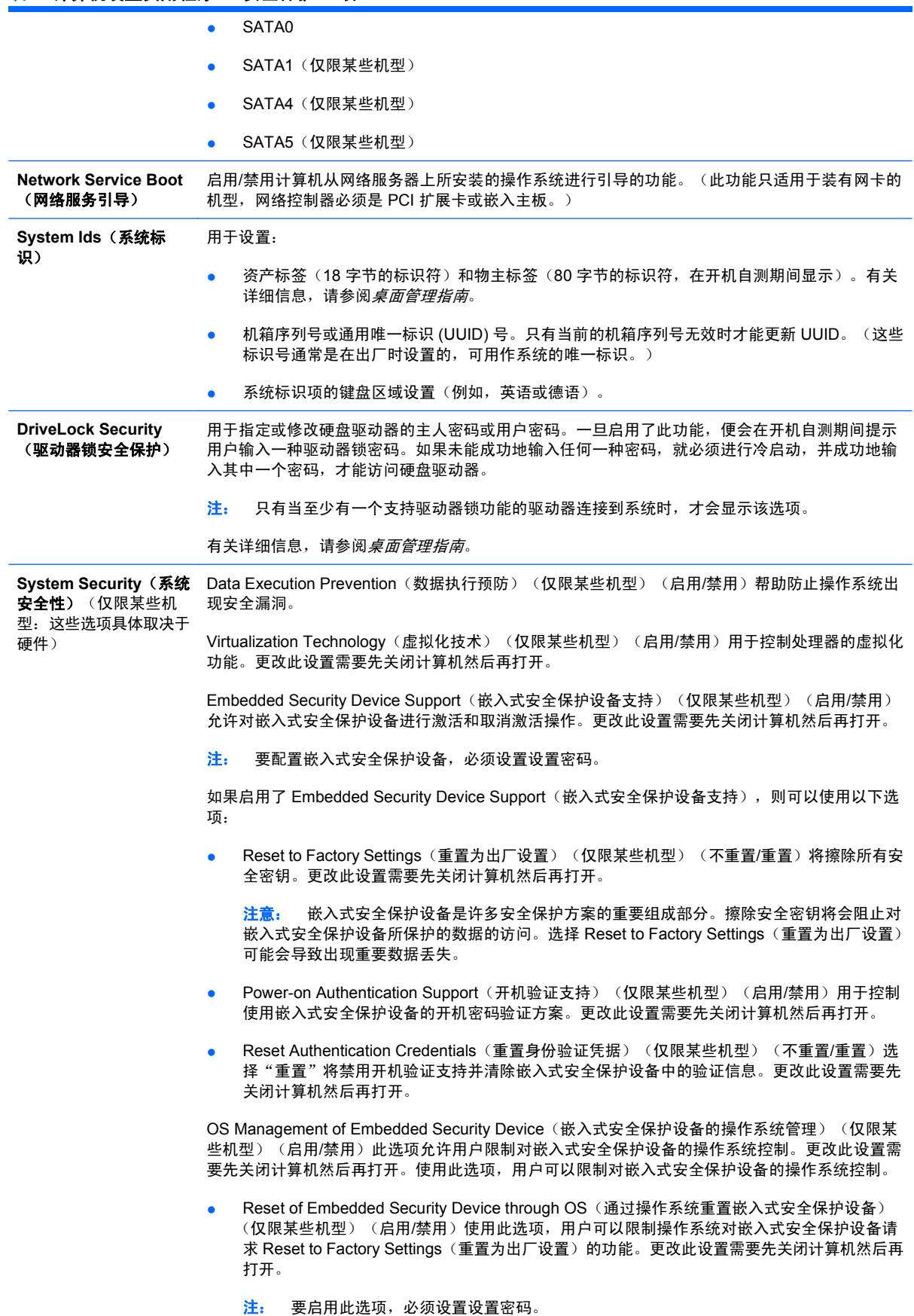

### <mark>表 4 计算机设置实用程序 - 安全保护 (续)</mark>

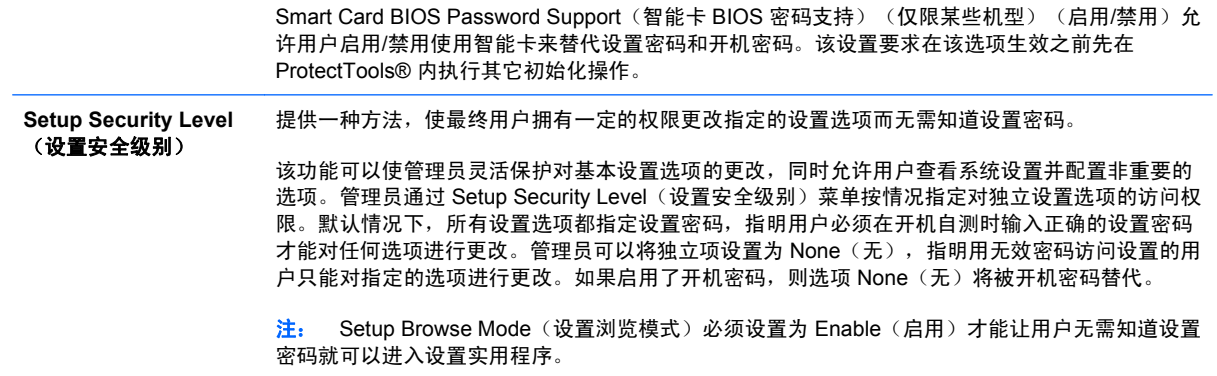

### <span id="page-14-0"></span>计算机设置实用程序 一 电源

### 注: 硬件的具体配置不同,所支持的计算机设置实用程序选项也会有所不同。

#### 表 5 计算机设置实用程序 - 电源

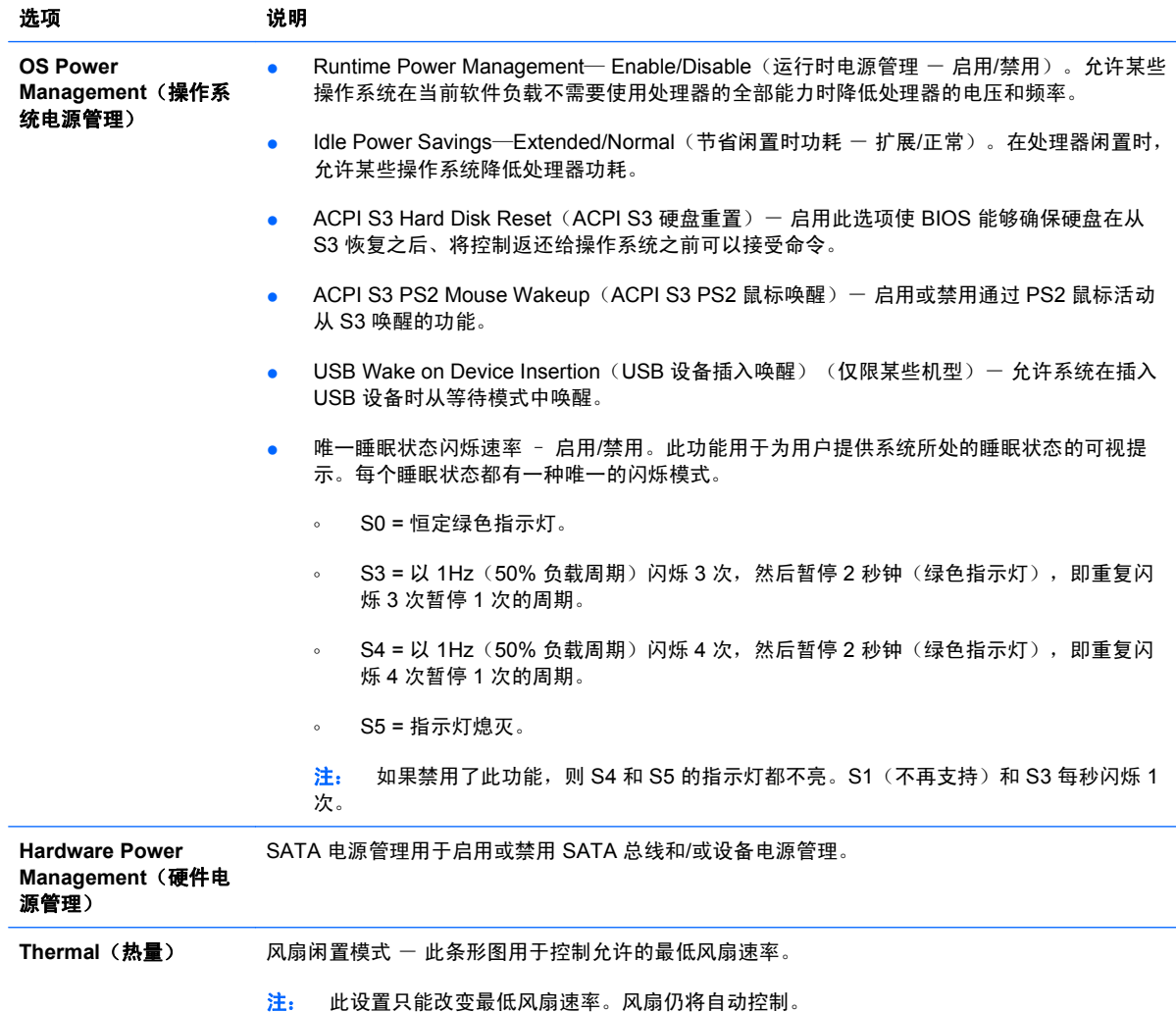

### <span id="page-15-0"></span>计算机设置实用程序 一 高级

注: 硬件的具体配置不同,所支持的计算机设置实用程序选项也会有所不同。

### 表 6 计算机设置实用程序 - 高级 (适合高级用户使用)

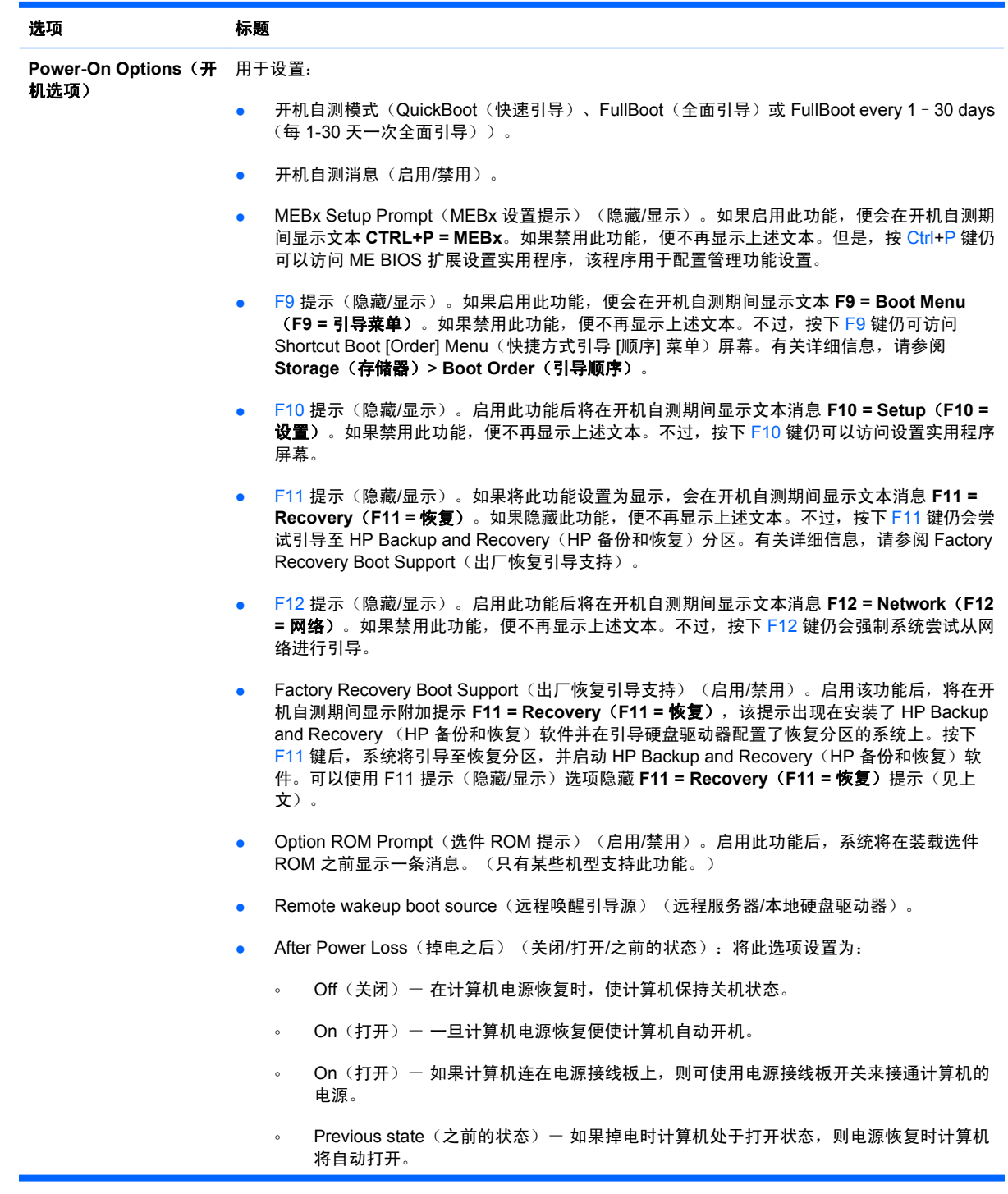

#### 表 6 计算机设置实用程序 - 高级 (适合高级用户使用) (续)

注: 如果利用接线板上的开关来关闭计算机的电源,就无法使用挂起/休眠功能或远程管理功能。

- POST Delay(开机自测延迟)(无、5、10、15 或 20 秒)。如果启用此功能,就可以在开机 自测过程中增添用户指定的延迟。有时某些 PCI 插卡上的硬盘驱动器的转速很慢,就要用到此 类延迟功能;由于速度太慢,当开机自测结束时这些驱动器还未能做好引导前的准备工作。开 机自测延迟使您有更多的时间来选择 F10 键, 以进入计算机设置 (F10) 实用程序。
- 将 CPUID 最大值限定为 3。限定由微处理器报告的 CPUID 功能的数量。如果引导至 Windows NT, 请启用此功能。

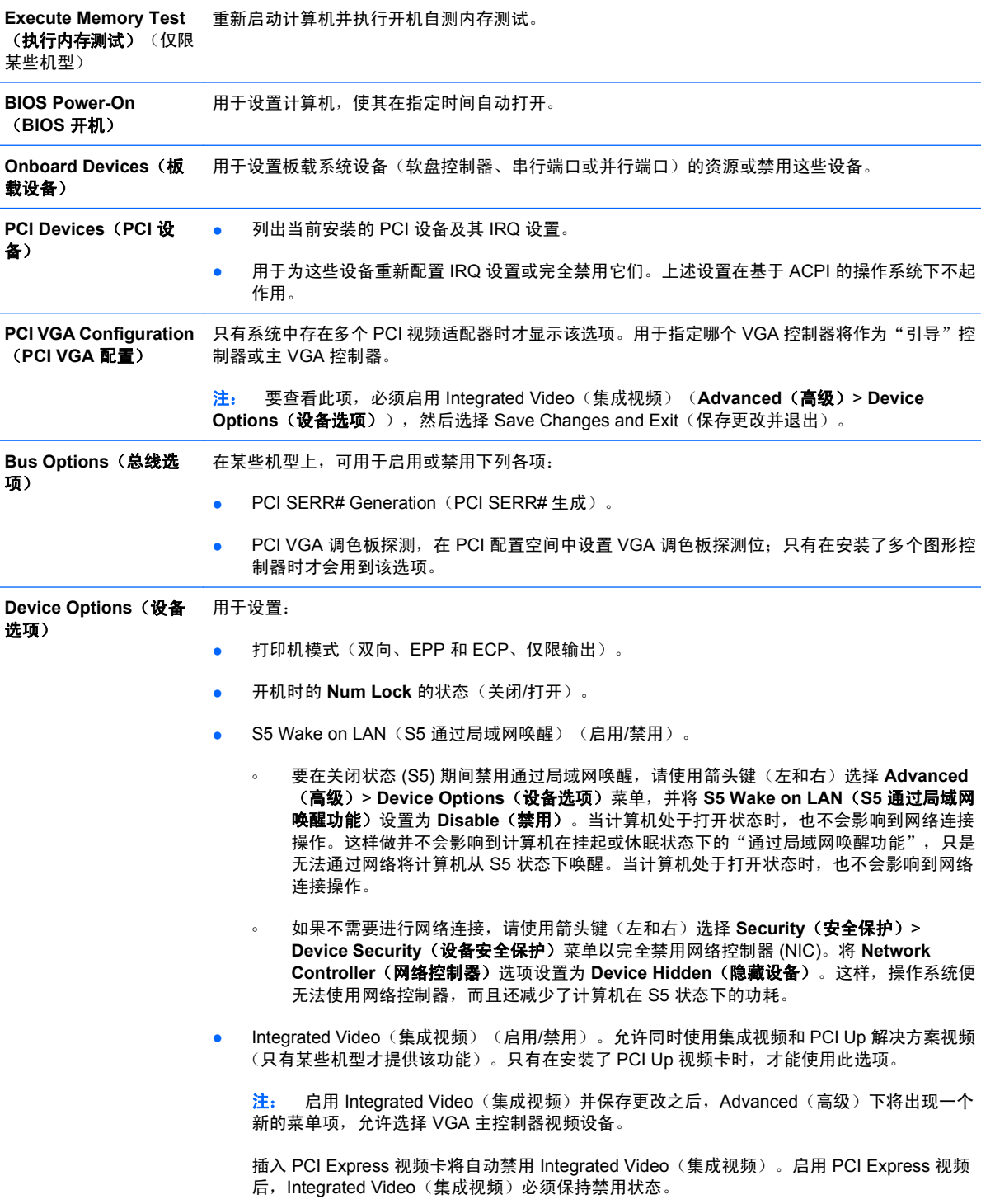

#### <span id="page-17-0"></span><mark>表 6 计算机设置实用程序 — 高级(适合高级用户使用) (续)</mark>

- Multi-Processor (多处理器) (启用/禁用) 。此选项可用于禁用操作系统下的多处理器支持。
- 内部扬声器(仅限某些机型)(不影响外部扬声器)。
- Monitor Tracking(显示器跟踪)(启用/禁用)。使 BIOS 可以保存显示器资产信息。
- NIC PXE Option ROM Download (NIC 预引导执行环境选件 ROM 下载) (启用/禁用)。 BIOS 中包含嵌入式网卡选件 ROM, 使得该设备可以通过连接预引导执行环境服务器的网络进 行引导。此项功能常用于将公司映像下载到硬盘驱动器上。网卡选件 ROM 占用的内存空间少 于 1 MB,通常将此空间称为 DOS 兼容孔 (DCH)。该空间是有限的。F10 选项使用户能够禁止 下载嵌入式网卡选件 ROM, 从而提供更多的 DCH 空间, 以供可能需要选件 ROM 空间的其 它 PCI 卡使用。默认设置为启用网卡选件 ROM。

### 恢复配置设置

这种恢复方法要求在需要进行恢复之前,必须首先执行计算机设置 (F10) 实用程序中的 **Save to** Removable Media(保存到可移动介质)命令。(有关信息,请参阅"计算机设置实用程序 一 文 件"表中的"第3[页的保存到可移动介质](#page-8-0)"。)

 $\mathbb{R}^3$ 注: 建议您将所有修改的计算机配置设置保存到软盘、USB 快擦写介质设备或类似于软盘的设备(设 置成模拟软盘驱动器的存储设备)上,并保存软盘或设备以备将来使用。

要恢复配置,请插入包含保存的配置的软盘、USB 快擦写介质设备或其它模拟软盘的存储介质,然后执 行计算机设置 (F10) 实用程序中的 **Restore from Removable Media**(从可移动介质恢复)命令。(有 关信息,请参阅"计算机设置实用程序 一 文件"表中的"第 3 [页的从可移动介质恢复"](#page-8-0)。)